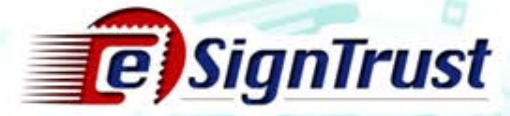

# 標準證書登記流程

# (商業機構)

Copyright@MaccoRostendTelecommunications Bureau. All rights reserved.

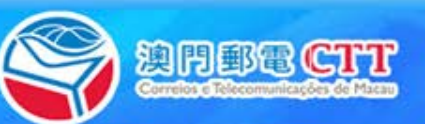

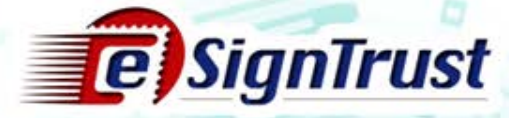

## 證書申請程序

於郵電局電子認證服務註冊署辦理證書登記手續

須遞交以下文件

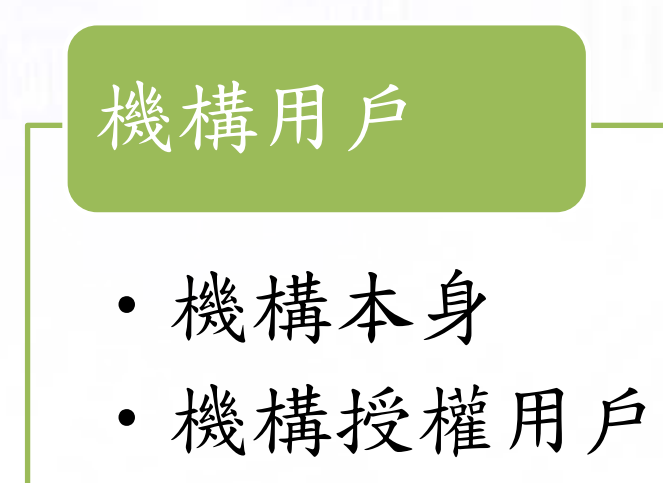

Copyright © Macco fostend telecommunications Bureau All rights reserved.

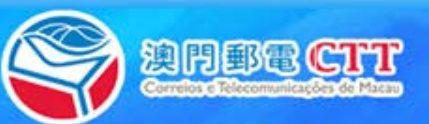

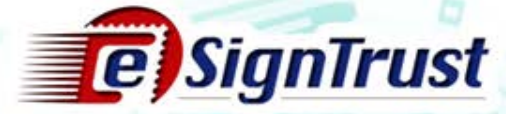

## 證書申請程序

### 機構本身

- 已填妥[的機構證書申請表](https://www.esigntrust.com/download/forms/CTT-DSCE-GovCorpApp-CE-2017-11-v01p.pdf)
- •已填妥[的電子證書\(政府機關](https://www.esigntrust.com/download/forms/CTT-SC-GovCorpAuthLetter-CE-2017-01.v02p.pdf)/[機構\)授權書](https://www.esigntrust.com/download/forms/CTT-SC-GovCorpAuthLetter-CE-2017-01.v02p.pdf)(如適用)[1]
- 機構代表及聯絡人的身份證明文件副本(如適用) [1]
- 營業稅 M/1 式"開業/更改申報表"、職業稅 M/2 式"登記及更改 表"或營業稅繳納憑單 M/8 副本並須出示正本

#### 機構授權用戶

- 已填妥[的補充表格](https://www.esigntrust.com/download/forms/CTT-DSCE-GovCorpCertUser-CE-2017-11-v01p.pdf) [-](https://www.esigntrust.com/download/forms/CTT-DSCE-GovCorpCertUser-CE-2017-11-v01p.pdf) [政府機關](https://www.esigntrust.com/download/forms/CTT-DSCE-GovCorpCertUser-CE-2017-11-v01p.pdf) [/](https://www.esigntrust.com/download/forms/CTT-DSCE-GovCorpCertUser-CE-2017-11-v01p.pdf) [機構證書申請表](https://www.esigntrust.com/download/forms/CTT-DSCE-GovCorpCertUser-CE-2017-11-v01p.pdf) [\(](https://www.esigntrust.com/download/forms/CTT-DSCE-GovCorpCertUser-CE-2017-11-v01p.pdf)[授權用戶資料](https://www.esigntrust.com/download/forms/CTT-DSCE-GovCorpCertUser-CE-2017-11-v01p.pdf)[\)](https://www.esigntrust.com/download/forms/CTT-DSCE-GovCorpCertUser-CE-2017-11-v01p.pdf)
- 有效身份證明文件副本並須出示正本

[1] 如有需要,機構代表可填寫授權書,以便授權及委派代表負責簽署所有與機 構有關的電子證書的申請、使用、撤銷及續期的文件。

Copyright©MaccoRostendTelecommunications Bureau. All dights reserved

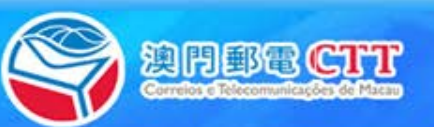

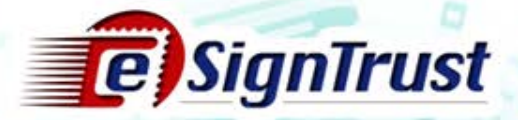

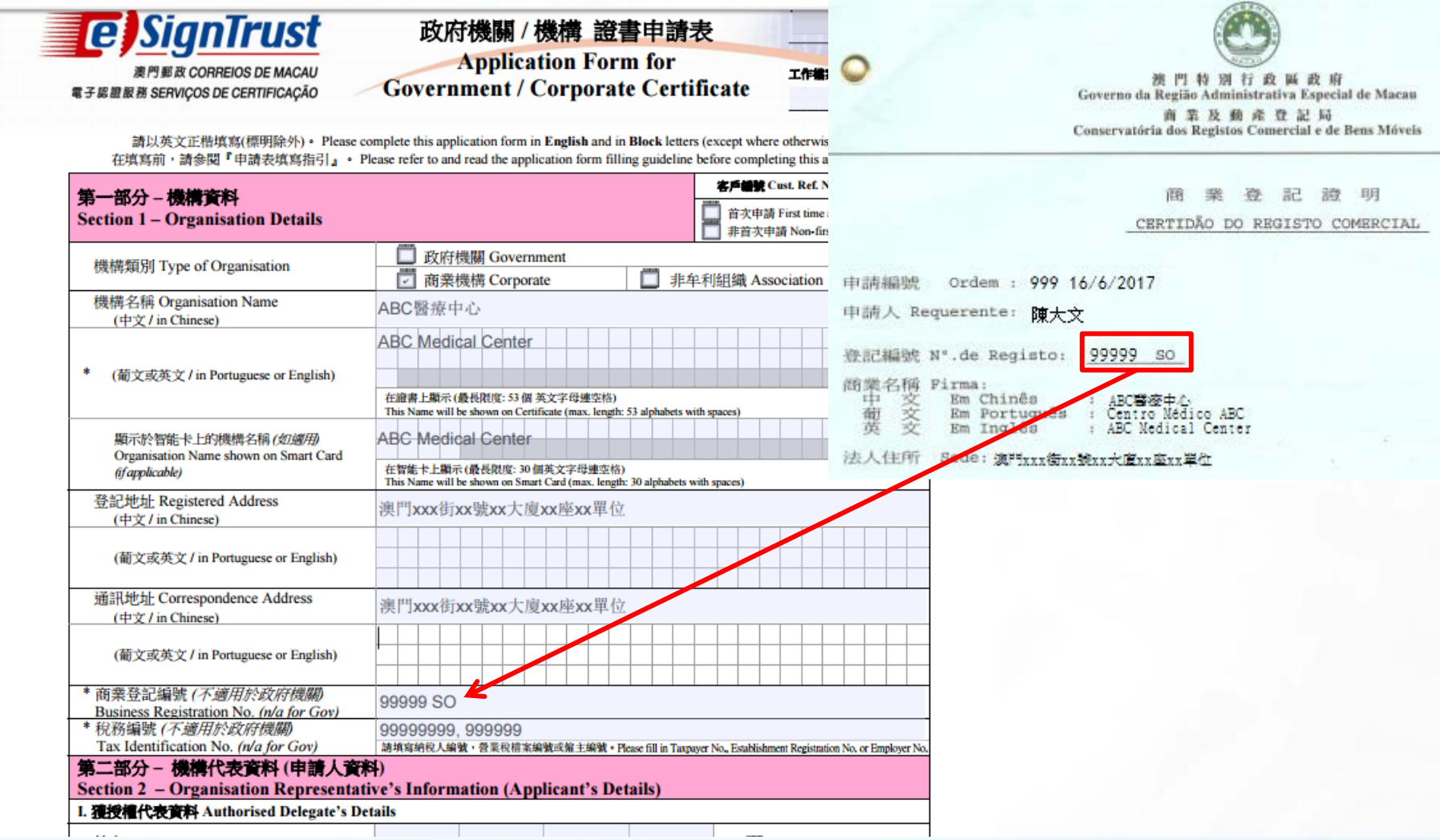

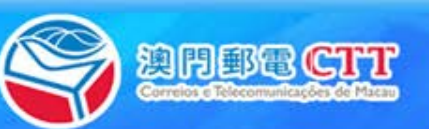

Copydght@Macco.CostendTelecommunicationsCureau.Midghtsreserved.

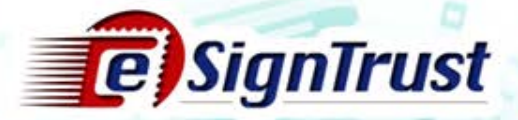

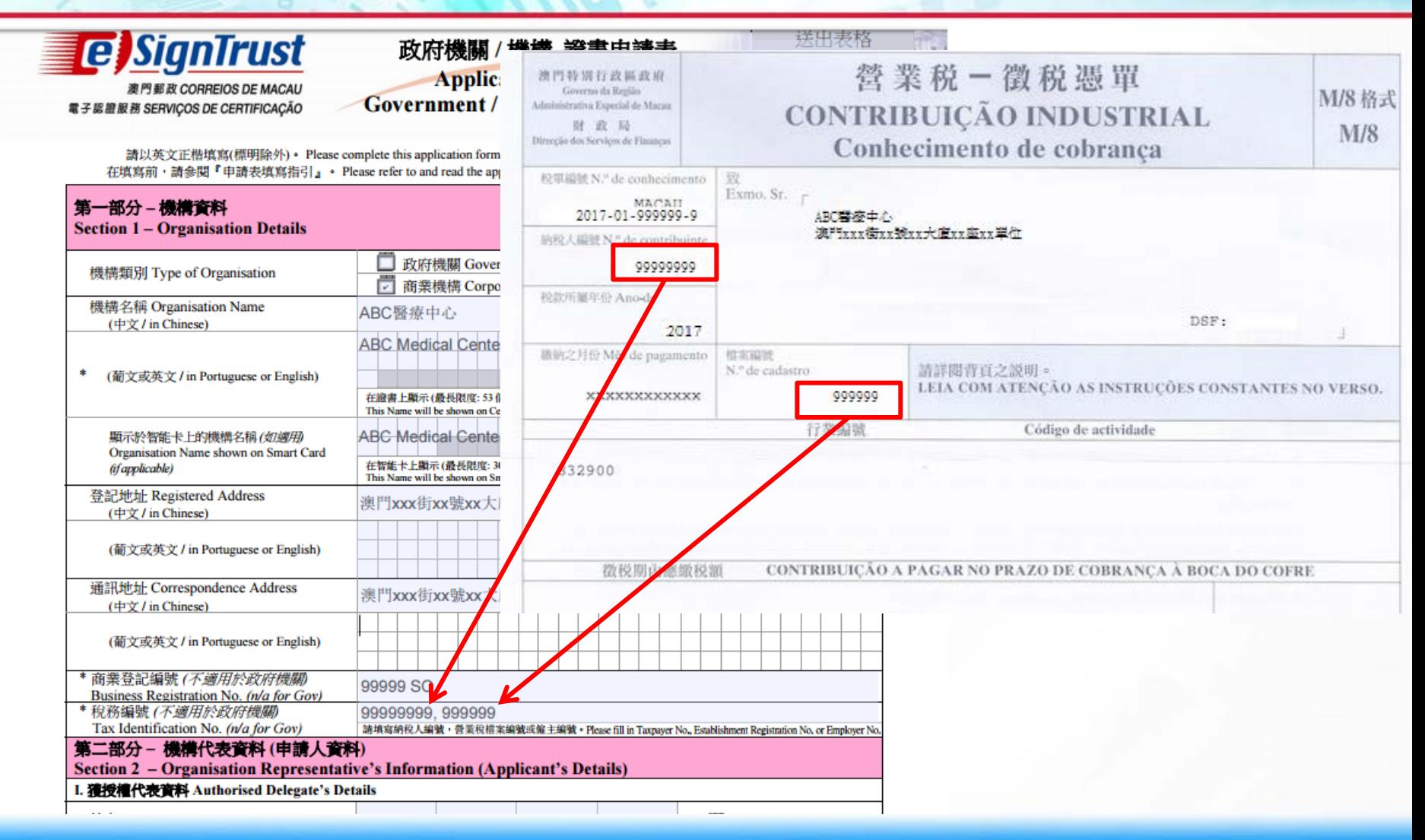

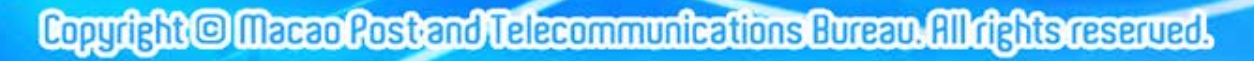

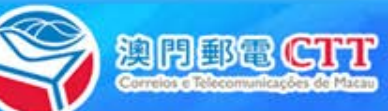

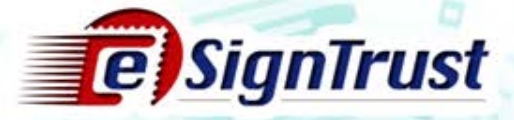

- 機構代表的職責:
	- 負責簽署有關電子認證服務的申請、撤銷及續期的文件
- 誰可作為機構代表?
	- 機構行政管理機關成員
	- 獲機構授權的代表
	- 根據商業登記上所註明的簽名方式及機構代表的職位決定是否需 填寫授權書

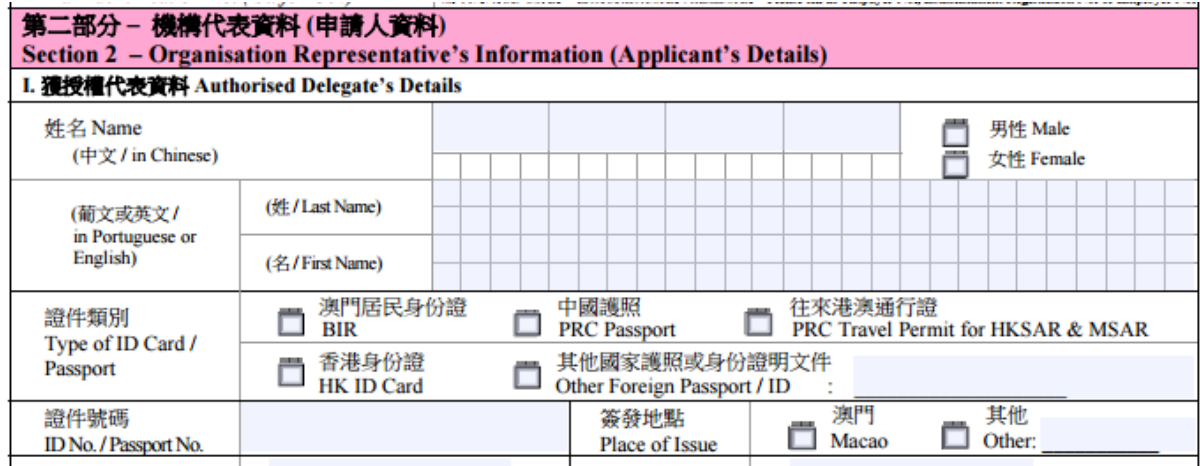

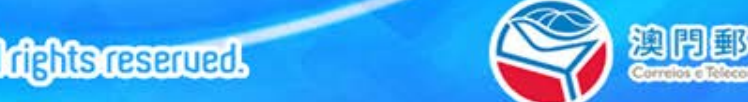

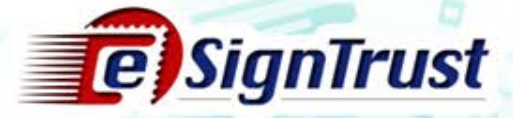

範例一:行政管理機關成員"陳大文"作為機構代表 商業登記內容

行政管理成員:陳大文、陳小文

簽署方式:「任何一名行政管理機關成員簽署」

機構申請表

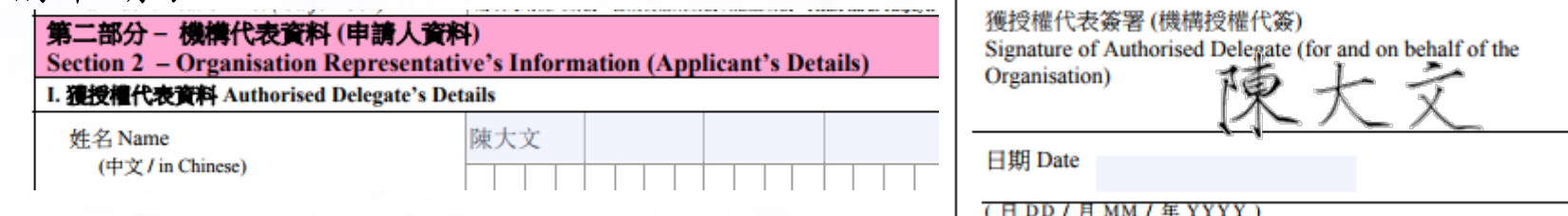

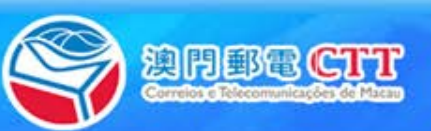

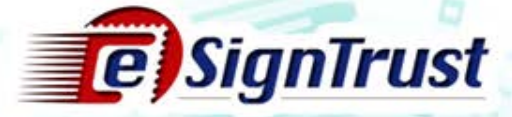

範例二:行政管理機關成員"陳大文"作為機構代表 商業登記內容

行政管理成員:陳大文、陳小文

簽署方式:「兩名行政管理機關成員聯合簽署」

機構申請表

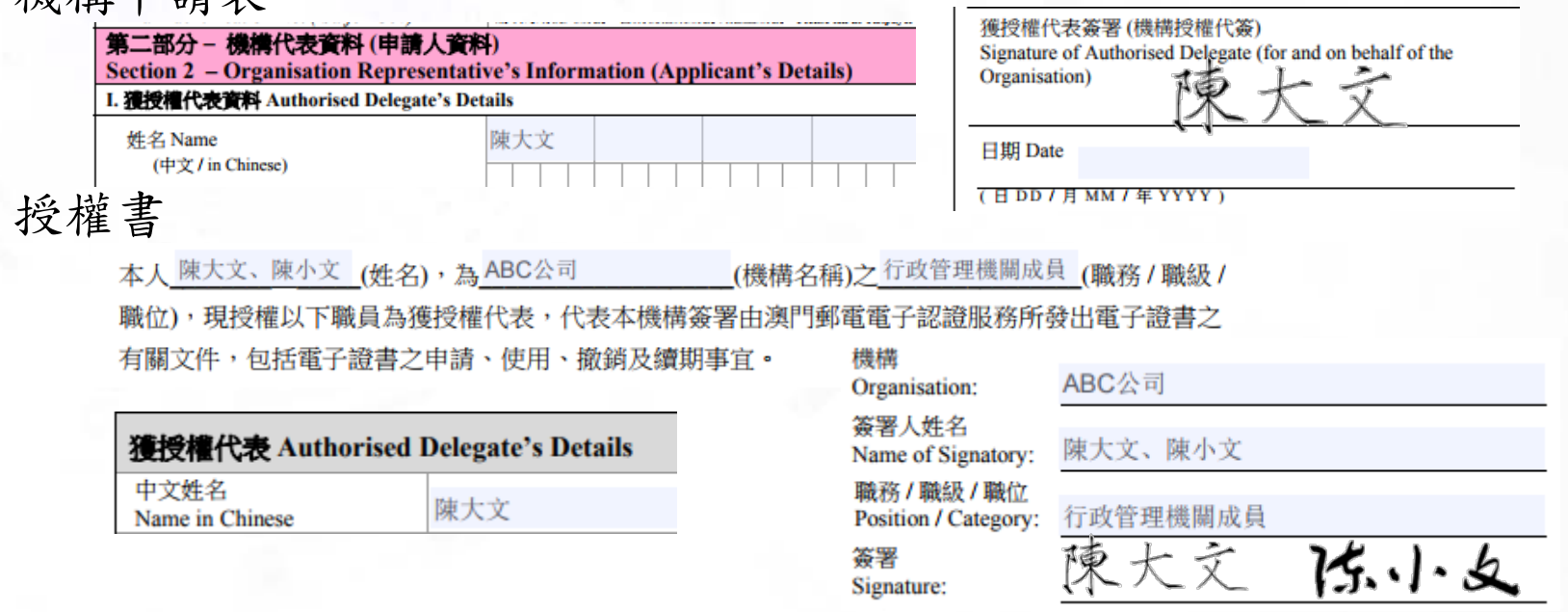

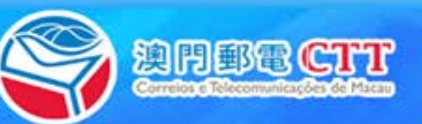

Copyright©MaccoRostendTelecommunications Bureau, All dehisreserved

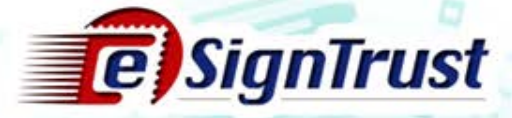

範例三:員工"徐家明"作為機構代表 商業登記內容 行政管理成員:陳大文、陳小文 簽署方式:「兩名行政管理機關成員聯合簽署」 機構申請表 獲授權代表簽署(機構授權代簽) 第二部分 - 機構代表資料 (申請人資料) Signature of Authorised Delegate (for and on behalf of the Section 2 - Organisation Representative's Information (Applicant's Details) Organisation) I. 獲授權代表資料 Authorised Delegate's Details 徐家明 姓名 Name 日期 Date  $($ 中文 / in Chinese) (日DD / 月 MM / 年 YYYY) 授權書本人 陳大文、陳小文 (姓名),為ABC公司 (機構名稱)之行政管理機關成員 (職務/職級/ 職位),現授權以下職員為獲授權代表,代表本機構簽署由澳門郵電電子認證服務所發出電子證書之 有關文件,包括電子證書之申請、使用、撤銷及續期事宜。 機構 ABC公司 Organisation: 簽署人姓名 陳大文、陳小文 Name of Signatory: 獲授權代表 Authorised Delegate's Details 職務 / 職級 / 職位 中文姓名 行政管理機關成員 Position / Category: 徐家明 Name in Chinese 陈小文 簽署 Signature:

澳門郵電

Copyd;ht@Maccofostand Telecommunications Bureau, All d;hts reserved

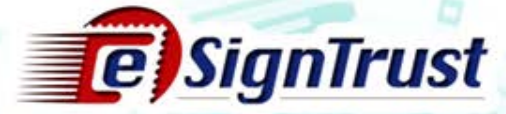

# 申請表填寫指引

- 政府機關 / [機構證書申請表](https://www.esigntrust.com/download/forms/sample/CTT-SC-GovCorpApp-CE-2017-01.v03p_SAMPLE.pdf)
- [電子證書\(政府機關](https://www.esigntrust.com/download/forms/sample/CTT-SC-GovCorpAuthLetter-CE-2017-01.v02p_SAMPLE.pdf) / 機構)授權書
- 補充表格 政府機關 / [機構證書申請表](https://www.esigntrust.com/download/forms/sample/CTT-SC-GovCorpCertUser-CE-2017-01.v03p_SAMPLE.pdf) (授權 [用戶資料](https://www.esigntrust.com/download/forms/sample/CTT-SC-GovCorpCertUser-CE-2017-01.v03p_SAMPLE.pdf)[\)](http://www.esigntrust.com/cn/repository/Forms/CTT-SC-GovCorpAuthLetter-CE-2017-01.v02p.pdf)

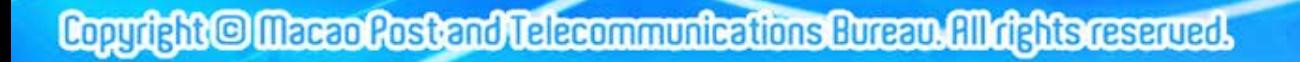

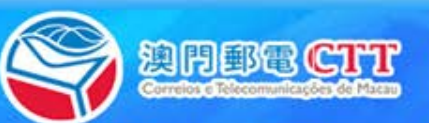

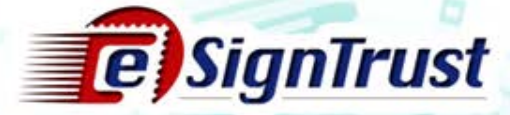

解除鎖定/忘記密碼

• 客戶須向註冊署預約時間,並前來辦理解鎖服務

須遞交以下文件

- •填寫[「解除被鎖定智能權標服務申請表](https://www.esigntrust.com/download/forms/CTT-DSCE-RelBlockedCardReq-2017-11-v01p.pdf)」
- •有效身份證明文件副本並須出示正本

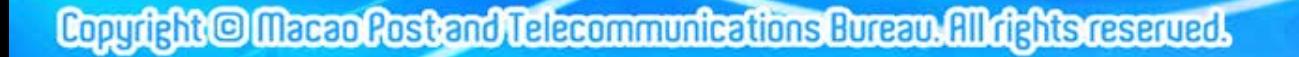

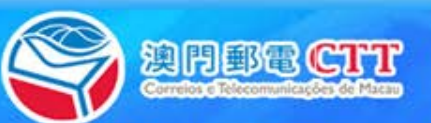

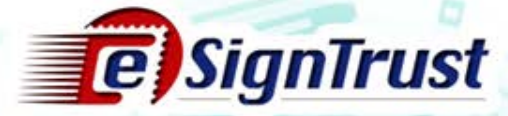

Thank you

傳真 : (853) 8299 5515

電話 : (853) 2833 0338

業務電郵 : [sales@esigntrust.com](mailto:Sales@esigntrust.com)

查詢及投訴電郵 : [enquiry@esigntrust.com](mailto:enquiry@esigntrust.com)

客戶支援電郵 : [helpdesk@esigntrust.com](mailto:helpdesk@esigntrust.com)

辨公時間 :星期一至四 9:00am – 5:45pm

星期五 9:00am – 5:30pm

註冊署地址 : 郵電局電子業務廳電子認證服務處註冊署 澳門南灣大馬路 789 號地下

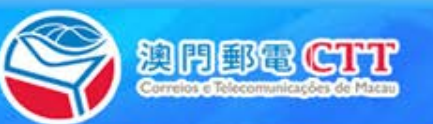

Copyright © Macco Rostend Telecommunications Bureau. All rights reserved